# Online Ticketing Guide

This document includes information on how a supporter activates their existing account for online use and how to purchase tickets for themselves and family & friends.

First things first

Go to > <a href="https://www.eticketing.co.uk/imps">https://www.eticketing.co.uk/imps</a>

## **Supporter Activation**

To buy and to renew season/match tickets and memberships you will need have an activated account.

> Select 'Activate it now ' from the Sign in box in the top right corner of the page.

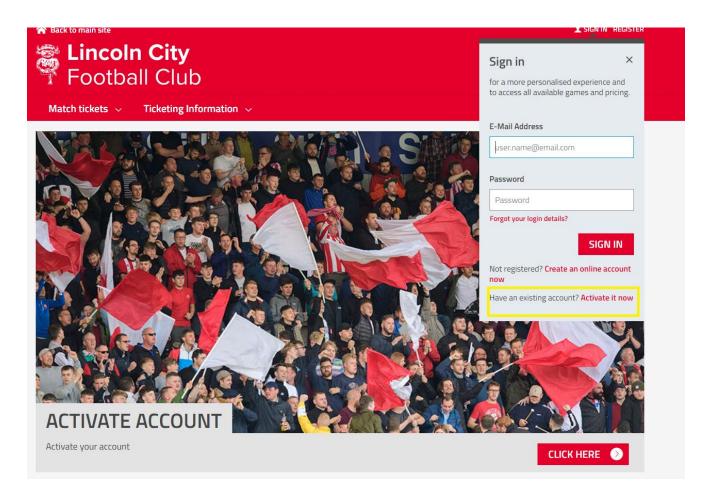

> Input your Lincoln City FC Supporter number (as supplied by the club via email) and surname and select the find my account button

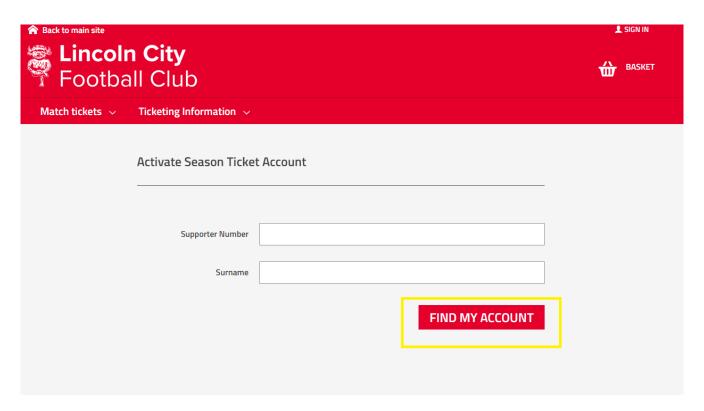

➤ Verify the details and change where applicable. Fields that are mandatory are marked with a \*.

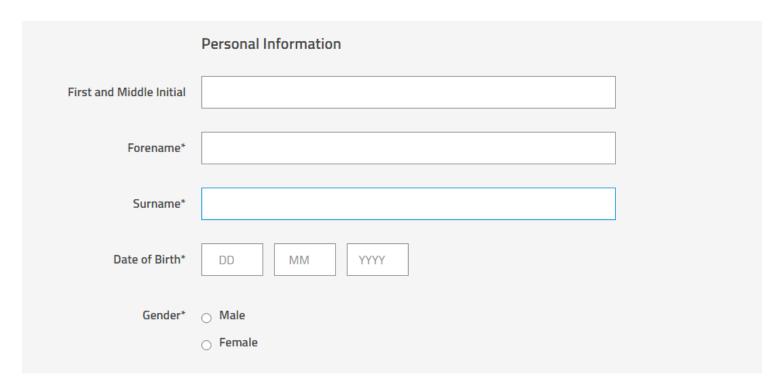

- Your activation is now complete, and you will be returned to the home page where you will be logged into your account.
- All accounts must be activated on an individual basis.

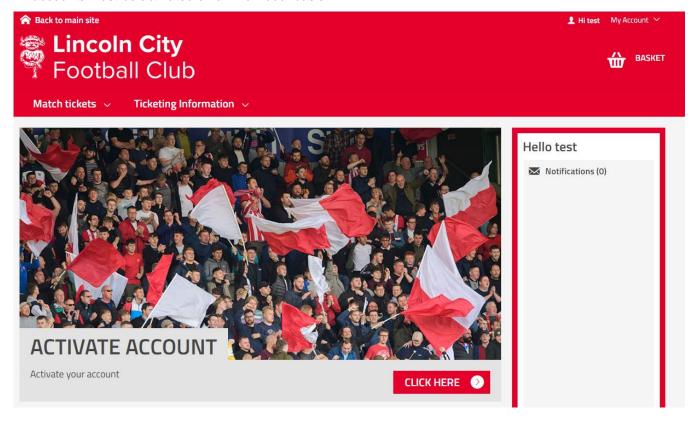

**NOTE:** This process only needs to be completed once.

### My Network

My Network is where all your friends and family are grouped together to allow you to renew or purchase season tickets/memberships/tickets on their behalf.

If you are renewing season tickets or memberships on behalf of others then they will need to be added to your network in advance of purchasing.

Other supporters can be added to your network in the sales process for Match and Membership sales.

> Select 'My Network' from the My account Menu towards the top right corner of the home page.

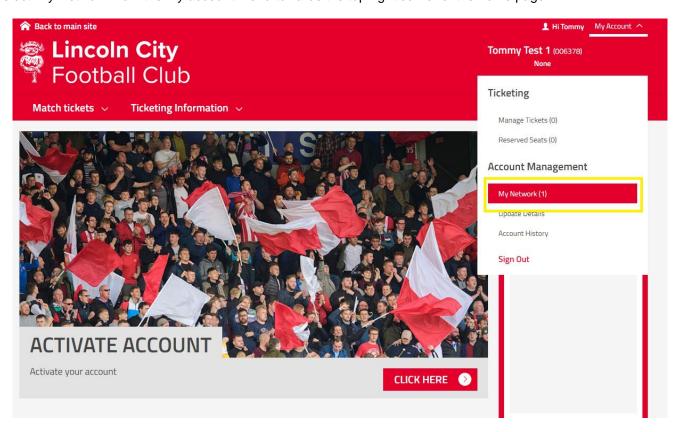

> Select 'Add Supporters' and add in their supporter number and surname.

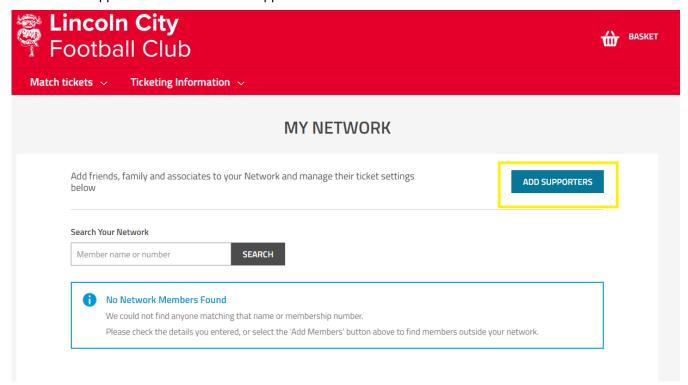

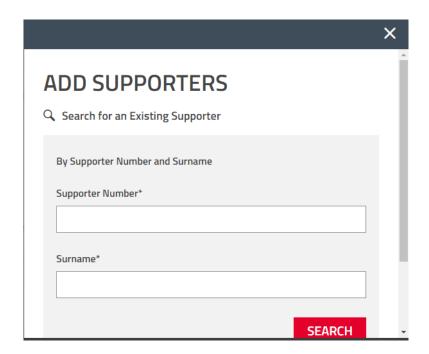

They will now appear as part of YOUR current NETWORK

At this stage you can only assign tickets during the purchasing flow and should you want to be able to purchase their tickets on their behalf you must request manage permission.

To do this please select edit

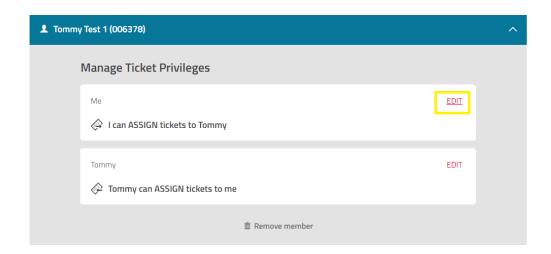

Select the I can manage option for the supporter and select send request.

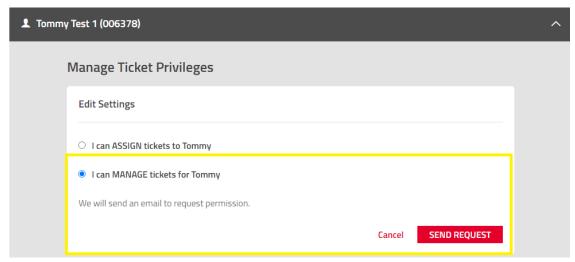

- > Users will receive an email notifying them of the friends request to allow them to purchase tickets on their behalf
- > The user must then login to their online account and select my network option and then press accept request.

#### Renewing Season Tickets

Once your account has been activated and you have added your family and friends to your network you can now renew all your season tickets.

You will be able to select their season tickets or memberships that are due for renewal and be able to assign additional tickets during the purchasing process.

- Login to your online account
- Within the My notifications section on the right-hand side of the home page an indicator will appear to show you have season tickets to renew. Click the renew now link.

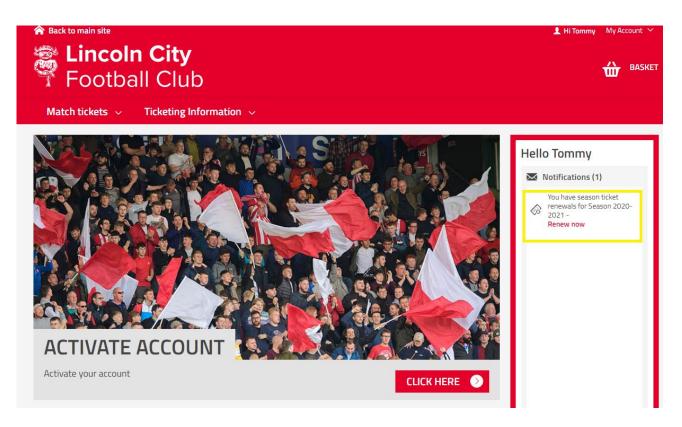

> On the next screen tick the season tickets you wish to renew and then select 'Add to Basket'

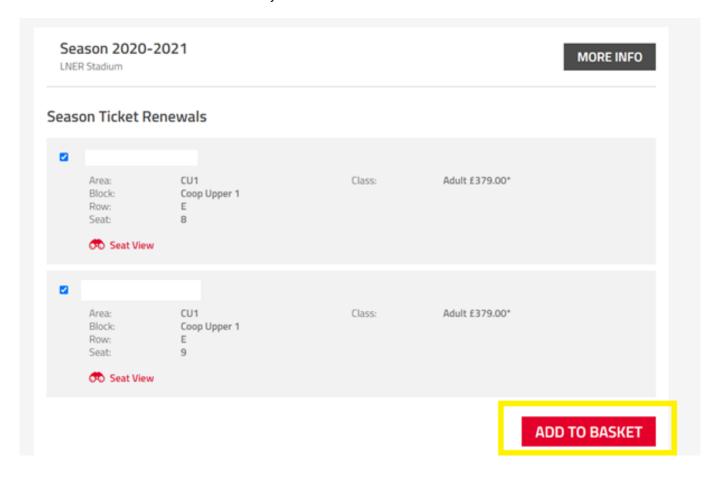

- Your selected season tickets will then be within your basket.
- Once you are happy with your selection press the proceed to checkout button

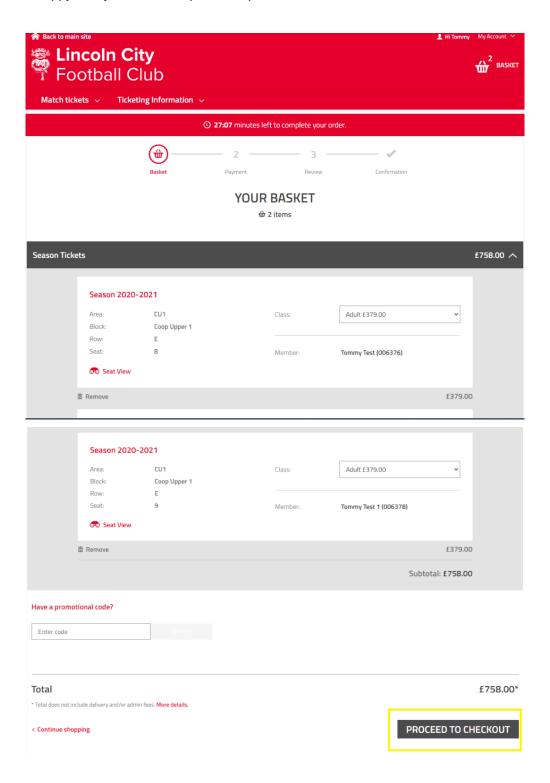

On the next screen select your method of payment option

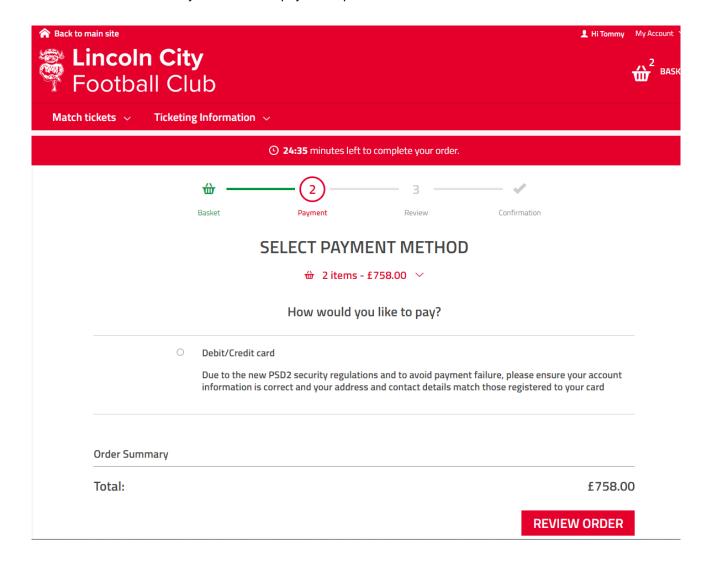

> Enter your card details and select the review order button

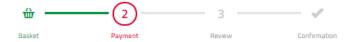

#### SELECT PAYMENT METHOD

₩ 2 items - £758.00 ×

How would you like to pay?

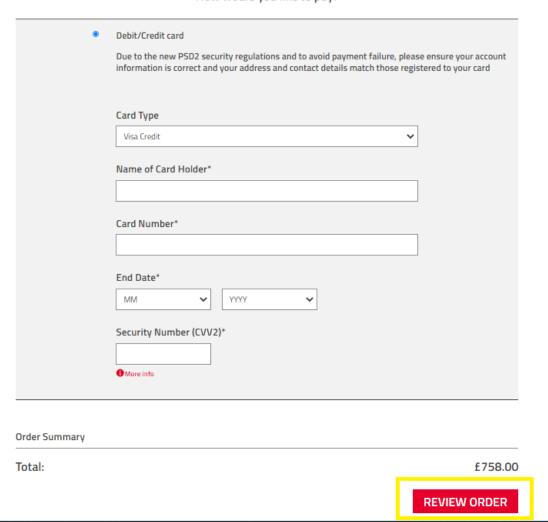

Review your order, tick to confirm you agree to the terms and conditions of the sale and press the complete purchase button

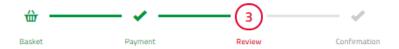

#### **REVIEW ORDER**

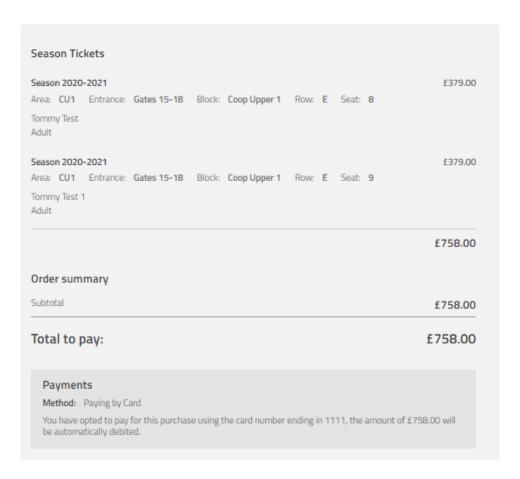

#### Terms & Conditions

< Return to Payment

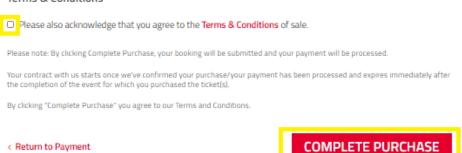

| > | Your transaction will then be processed and once complete the confirmation screen will be display and you will receive a confirmation email. |
|---|----------------------------------------------------------------------------------------------------|
|   |                                                                                                    |
|   |                                                                                                    |
|   |                                                                                                    |
|   |                                                                                                    |
|   |                                                                                                    |
|   |                                                                                                    |
|   |                                                                                                    |
|   |                                                                                                    |
|   |                                                                                                    |
|   |                                                                                                    |
|   |                                                                                                    |
|   |                                                                                                    |
|   |                                                                                                    |
|   |                                                                                                    |
|   |                                                                                                    |
|   |                                                                                                    |
|   |                                                                                                    |
|   |                                                                                                    |
|   |                                                                                                    |
|   |                                                                                                    |
|   |                                                                                                    |
|   |                                                                                                    |